# Veritas NetBackup™ for MariaDB 管理者ガイド

Windows および Linux

リリース 9.0

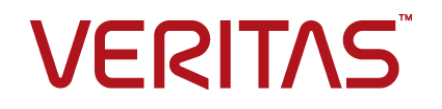

## Veritas NetBackup™ for MariaDB 管理者ガイド

最終更新日: 2021-02-01

#### 法的通知と登録商標

Copyright © 2021 Veritas Technologies LLC. All rights reserved.

Veritas、Veritas ロゴ、NetBackup は、Veritas Technologies LLC または関連会社の米国および その他の国における商標または登録商標です。その他の会社名、製品名は各社の登録商標または 商標です。

この製品には、Veritas 社がサードパーティへの帰属を示す必要があるサードパーティ製ソフトウェ ア (「サードパーティ製プログラム」) が含まれる場合があります。サードパーティプログラムの一部は、 オープンソースまたはフリーソフトウェアライセンスで提供されます。本ソフトウェアに含まれる本使用 許諾契約は、オープンソースまたはフリーソフトウェアライセンスでお客様が有する権利または義務 を変更しないものとします。このVeritas製品に付属するサードパーティの法的通知文書は次の場所 で入手できます。

#### <https://www.veritas.com/about/legal/license-agreements>

本書に記載されている製品は、その使用、コピー、頒布、逆コンパイルおよびリバースエンジニアリ ングを制限するライセンスに基づいて頒布されます。Veritas Technologies LLC からの書面による 許可なく本書を複製することはできません。

本書は、現状のままで提供されるものであり、その商品性、特定目的への適合性、または不侵害の 暗黙的な保証を含む、明示的あるいは暗黙的な条件、表明、および保証はすべて免責されるものと します。ただし、これらの免責が法的に無効であるとされる場合を除きます。Veritas Technologies LLC およびその関連会社は、本書の提供、パフォーマンスまたは使用に関連する付随的または間 接的損害に対して、一切責任を負わないものとします。本書に記載の情報は、予告なく変更される 場合があります。

ライセンスソフトウェアおよび文書は、FAR 12.212 に定義される商用コンピュータソフトウェアと見な され、Veritasがオンプレミスまたはホスト型サービスとして提供するかを問わず、必要に応じて FAR 52.227-19 「商用コンピュータソフトウェア - 制限される権利 (Commercial Computer Software - Restricted Rights)」、DFARS 227.7202「商用コンピュータソフトウェアおよび商用コンピュータソフ トウェア文書 (Commercial Computer Software and Commercial Computer Software Documentation)」、およびそれらの後継の規制に定める制限される権利の対象となります。米国政 府によるライセンス対象ソフトウェアおよび資料の使用、修正、複製のリリース、実演、表示または開 示は、本使用許諾契約の条項に従ってのみ行われるものとします。

Veritas Technologies LLC 2625 Augustine Drive Santa Clara, CA 95054

<http://www.veritas.com>

#### テクニカルサポート

テクニカルサポートはグローバルにサポートセンターを管理しています。すべてのサポートサービス は、サポート契約と現在のエンタープライズテクニカルサポートポリシーに応じて提供されます。サ

ポート内容およびテクニカルサポートの利用方法に関する情報については、次のWebサイトにアク セスしてください。

<https://www.veritas.com/support>

次の URL で Veritas Account の情報を管理できます。

#### <https://my.veritas.com>

現在のサポート契約についてご不明な点がある場合は、次に示すお住まいの地域のサポート契約 管理チームに電子メールでお問い合わせください。

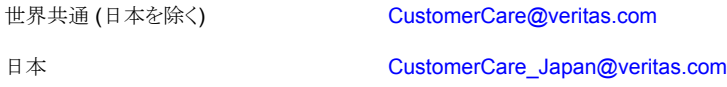

#### マニュアル

マニュアルの最新バージョンがあることを確認してください。各マニュアルには、2 ページ目に最終 更新日が記載されています。最新のマニュアルは、Veritasの Web サイトで入手できます。

<https://sort.veritas.com/documents>

#### マニュアルに対するご意見

お客様のご意見は弊社の財産です。改善点のご指摘やマニュアルの誤謬脱漏などの報告をお願 いします。その際には、マニュアルのタイトル、バージョン、章タイトル、セクションタイトルも合わせて ご報告ください。ご意見は次のアドレスに送信してください。

#### [NB.docs@veritas.com](mailto:NB.docs@veritas.com)

次の Veritas コミュニティサイトでマニュアルの情報を参照したり、質問したりすることもできます。

<http://www.veritas.com/community/>

#### Veritas Services and Operations Readiness Tools (SORT)

Veritas SORT (Service and Operations Readiness Tools) は、特定の時間がかかる管理タスク を自動化および簡素化するための情報とツールを提供するWebサイトです。製品によって異なりま すが、SORT はインストールとアップグレードの準備、データセンターにおけるリスクの識別、および 運用効率の向上を支援します。SORTがお客様の製品に提供できるサービスとツールについては、 次のデータシートを参照してください。

[https://sort.veritas.com/data/support/SORT\\_Data\\_Sheet.pdf](https://sort.veritas.com/data/support/SORT_Data_Sheet.pdf)

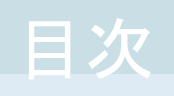

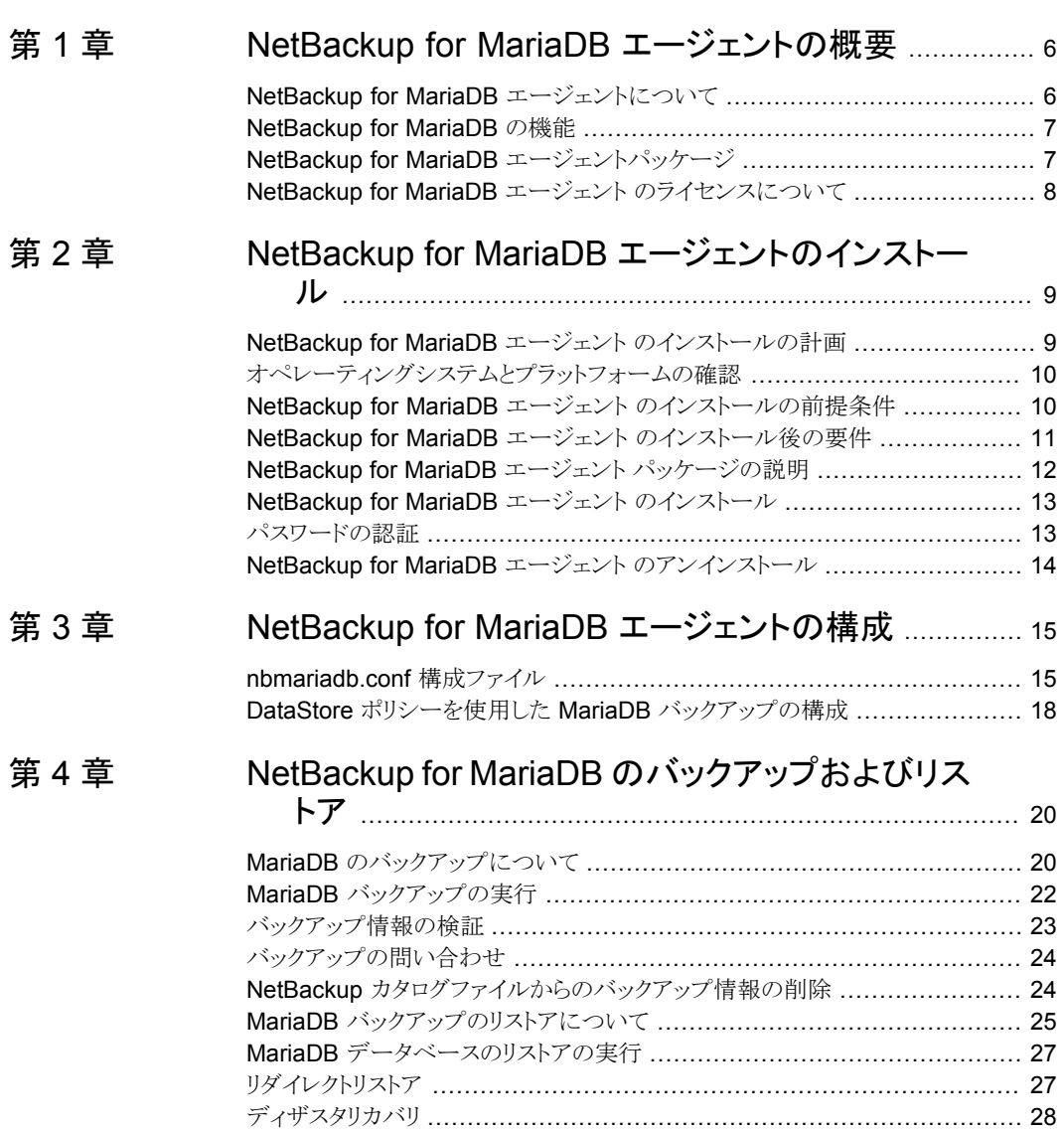

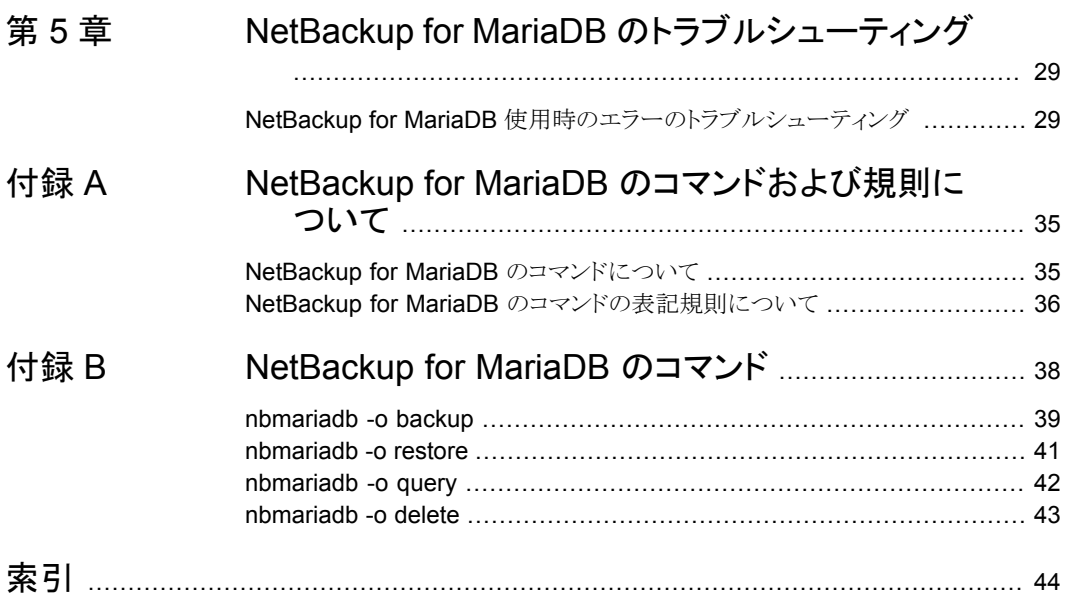

# <span id="page-5-0"></span>NetBackup for MariaDB エージェントの概要

この章では以下の項目について説明しています。

- NetBackup for MariaDB [エージェントについて](#page-5-1)
- **[NetBackup](#page-6-0) for MariaDB の機能**
- <span id="page-5-1"></span>NetBackup for MariaDB [エージェントパッケージ](#page-6-1)
- NetBackup for MariaDB エージェント [のライセンスについて](#page-7-0)

## **NetBackup for MariaDB** エージェントについて

<span id="page-5-2"></span>NetBackup for MariaDB は、NetBackup の機能を拡張したもので、MariaDB データ ベースのバックアップおよびリストアを行います。NetBackup for MariaDB エージェント は、NetBackup クライアントにあり、スタンドアロン設定での操作をサポートします。この エージェントは、MariaDB バージョン 5.5 以降をサポートします。

**1**

このエージェントは、さらに以下もサポートします。

- バックアップの検証。
- バックアップとリストアの問い合わせ。
- カタログファイルからのバックアップ情報の削除
- リストアのリダイレクト。

メモ**:** MariaDB エージェントと NetBackup が、正常に行われたバックアップ操作および リストア操作のバージョンと同じであることを確認します。

#### **NetBackup for MariaDB** のワークフロー

NetBackup for MariaDB エージェント は、nbmariadb.conf ファイルからパラメータを 読み込んでから操作を開始します。nbmariadb.conf ファイルには、対応する操作を実 行するために設定する必要があるパラメータが含まれています。

<span id="page-6-4"></span>p.15 の 「[nbmariadb.conf](#page-14-1) 構成ファイル」 を参照してください。

<span id="page-6-6"></span>エージェントは、MariaDBデータベースと通信してスナップショットを作成します。Windows 用のボリュームシャドウコピーサービス (VSS)、または Linux 用の LVM (Logical Volume Manager) は、MariaDB データベースのスナップショットを作成します。

エージェントはその後、NetBackup XBSA インターフェースを介して、サーバー名、ポリ シー、およびスケジュール形式情報を更新します。NetBackup マスターサーバーは、 NetBackup クライアントに接続して、保護対象のデータをバックアップまたは取得します。

<span id="page-6-0"></span>エージェントは、スナップショットをマウントしてファイルをコピーしてから、NetBackup XBSA インターフェースにそれを送信します。次に NetBackup XBSA インターフェース は、NetBackup メディアサーバーが管理する、マウントされたメディアまたはディスクスト レージにこのデータを書き込みます。

## **NetBackup for MariaDB** の機能

<span id="page-6-5"></span><span id="page-6-2"></span>表 [1-1](#page-6-2) に、エージェントがサポートする機能を示します。

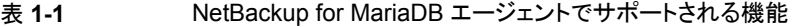

<span id="page-6-1"></span>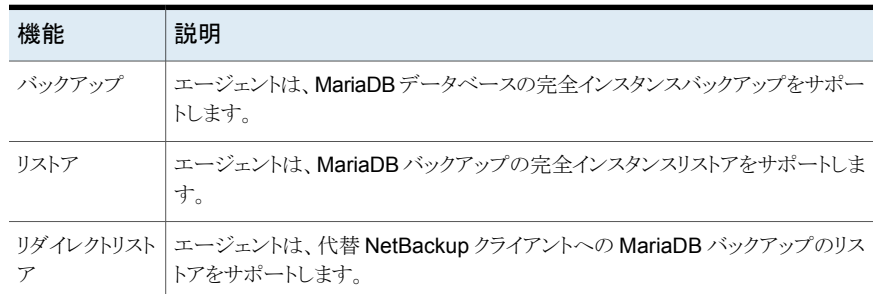

## **NetBackup for MariaDB** エージェントパッケージ

<span id="page-6-3"></span>エージェントは、NBMariaDBAgent 8.2.zip ファイルにパッケージ化されており、 [my.veritas.com](https://my.veritas.com) サイトから利用可能です。

パッケージファイルには、次のプラットフォームファイルが含まれています。

- (Windows) NBMariaDBAgent 8.2 AMD64/
- (Linux RHEL) NBMariaDBAgent\_8.2\_linuxR\_x86/

<span id="page-7-0"></span>■ (Linux SLES) NBMariaDBAgent\_8.2\_linuxS\_x86/

## **NetBackup for MariaDB** エージェント のライセンスに ついて

<span id="page-7-1"></span>NetBackup for MariaDB エージェント は NetBackup クライアントソフトウェアにインス トールされ、NetBackup とは別にライセンス付与されるオプションではありません。 NetBackup for MariaDB エージェント は、Application and Database License Pack の有効なライセンスをお持ちのお客様にご利用いただけます。一般的に、NetBackup for MariaDB エージェント のライセンス付与は、サポートされるデータベースエージェン トの既存のキャパシティライセンスモデルに従います。

# <span id="page-8-0"></span>NetBackup for MariaDB エージェントのインストール

この章では以下の項目について説明しています。

- NetBackup for MariaDB エージェント [のインストールの計画](#page-8-1)
- [オペレーティングシステムとプラットフォームの確認](#page-9-0)
- NetBackup for MariaDB エージェント [のインストールの前提条件](#page-9-1)

**2**

- NetBackup for MariaDB エージェント [のインストール後の要件](#page-10-0)
- **NetBackup for MariaDB** エージェント [パッケージの説明](#page-11-0)
- NetBackup for MariaDB エージェント [のインストール](#page-12-0)
- <span id="page-8-1"></span>■ [パスワードの認証](#page-12-1)
- <span id="page-8-3"></span>NetBackup for MariaDB エージェント [のアンインストール](#page-13-0)

## **NetBackup for MariaDB** エージェント のインストール の計画

<span id="page-8-2"></span>表 [2-1](#page-8-2) は、エージェントのインストールに必須の計画手順を示しています。

#### 表 **2-1** エージェントをインストールするための一般的な手順

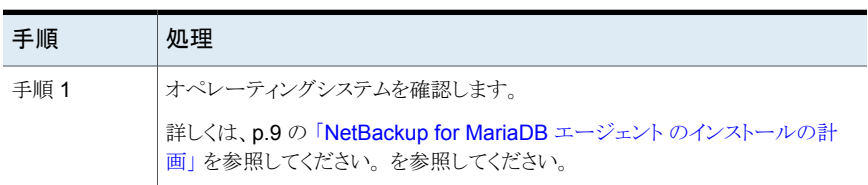

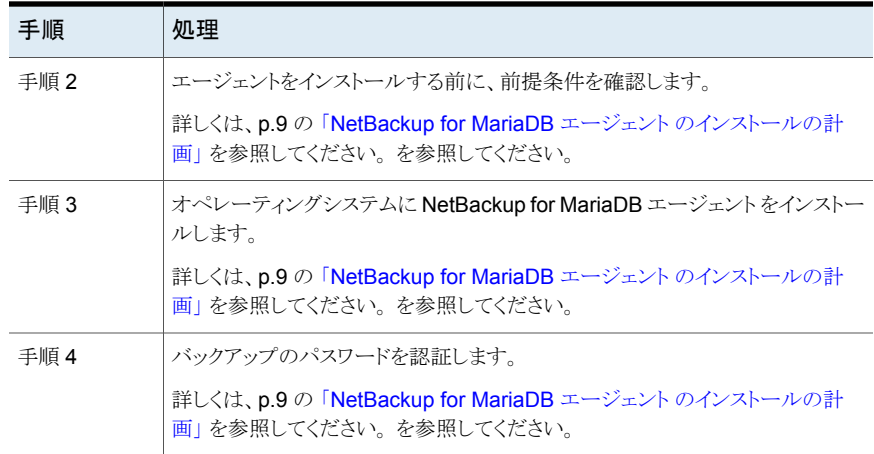

## オペレーティングシステムとプラットフォームの確認

<span id="page-9-2"></span><span id="page-9-0"></span>ご使用のオペレーティングシステムまたはプラットフォームで NetBackup for MariaDB エージェント がサポートされていることを確認してください。

エージェントは、次のプラットフォームでの操作をサポートします。

- Red Hat Enterprise Linux (RHEL) 6.8 以降
- SUSE Enterprise Linux Server 11 SP4 以降
- Microsoft Windows Server 2012 以降
- <span id="page-9-1"></span>■ Microsoft Windows 8.1 以降
- NetBackup 8.2 (サーバーおよびクライアント)
- <span id="page-9-3"></span>■ NetBackup XBSA SDK 1.1.0

## **NetBackup for MariaDB** エージェント のインストール の前提条件

インストールする前に、次の前提条件を満たしていることを確認します。

- NetBackup 8.2 以降がインストールされ、マスターサーバー、メディアサーバー、クラ イアントで稼働中である。
- MariaDB エージェントと NetBackup のバージョンが同じであることを確認します。 NetBackup を新しいバージョンにアップグレードする場合は、エージェントのバージョ ンもアップグレードする必要があります。
- MariaDB データベースがインストールされ、クライアントで稼働中である。

## **NetBackup for MariaDB** エージェント のインストール 後の要件

<span id="page-10-2"></span><span id="page-10-0"></span>インストール後に次を実行します。

- (Windows) NetBackup for MariaDB エージェントを、管理者権限で実行するように 構成します。
- (Windows) NetBackup の bin ディレクトリを PATH ユーザー環境変数に追加しま す。
- (Linux) nbmariadb.conf ファイルが存在しない場合、デフォルトの構成ファイルを作 成します。詳しくは、p.15 の 「[nbmariadb.conf](#page-14-1) 構成ファイル」 を参照してください。 を参照してください。
- (Linux) エージェントのユーザーは、スーパーユーザーまたはスーパーユーザー権 限を持つユーザーです。
- (Linux) シンボリックリンク: シンボリックリンクがない場合は、 シンボリックリンク libmariadb.so または libmysqlclient.so を作成し、libmariadb.so.<n> お よび libmysqlclient.so.<n> をそれぞれ指すようにします。<n> は MariaDB クライ アントライブラリバージョンです。シンボリックリンクは、選択したディレクトリに作成でき ます。 クライアントライブラリ名は、以前の MariaDB バージョンの場合は libmysqlclient.so、新しいバージョンの場合は libmariadb.so. です。 たとえば、MySQL ライブラリバージョン 18 の場合、シンボリックリンク

libmysqlclient.so は libmysqlclient.so.18 を指します。

メモ**:** nbmariadb.conf ファイルの MARIADB\_LIB\_INSTALL\_PATH パラメータを、シ ンボリックリンクの絶対パスで更新したことを確認します。

<span id="page-10-3"></span><span id="page-10-1"></span>■ バックアップ操作とリストア操作用に、MariaDB ユーザーの権限を設定します。 表 [2-2](#page-10-1) に、ユーザータイプと、各ユーザーの権限を示します。

#### 表 **2-2** ユーザーおよび権限

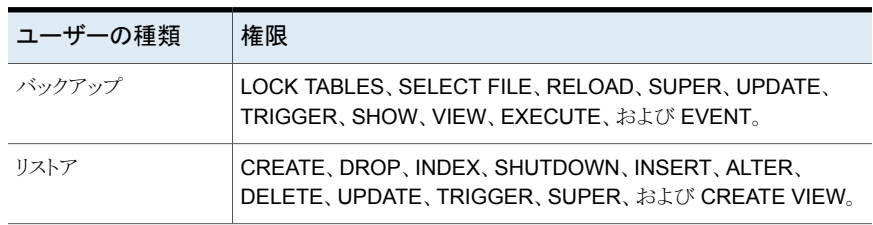

MariaDB サーバーのユーザー権限を設定するには、次の MariaDB コマンドを実行しま す。

GRANT SELECT、INSERT、UPDATE、CREATE、DROP、RELOAD、SHUTDOWN、FILE、INDEX、 ALTER、SUPER、LOCK TABLES、CREATE VIEW、SHOW VIEW、TRIGGER、CREATE ROUTINE、 DELETE、EVENT、ALTER ROUTINE ON、\*.\* TO 'USER' @ 'localhost' IDENTIFIED BY 'PASSWORD'

<span id="page-11-0"></span>詳しくは、『MariaDB Administration Guide』を参照してください。

## **NetBackup for MariaDB** エージェント パッケージの説 明

<span id="page-11-1"></span>エージェントは、NBMariaDBAgent\_8.2.zip ファイルにパッケージ化されており、 [my.veritas.com](https://my.veritas.com) サイトから利用可能です。

パッケージファイルには、次のプラットフォームファイルが含まれています。

- (Windows) NBMariaDBAgent 8.2 AMD64/
- (Linux RHEL) NBMariaDBAgent\_8.2\_linuxR\_x86/
- (Linux SUSE) NBMariaDBAgent 8.2 linuxS x86/

(Windows) NBMariaDBAgent 8.2 AMD64/ には次のファイルが含まれています。

- NBMariaDBAgent 8.2 AMD64/README.txt
- NBMariaDBAgent 8.2 AMD64/cab1.cab
- NBMariaDBAgent 8.2 AMD64/Setup.exe
- NBMariaDBAgent 8.2 AMD64/NBMariaDBAgent.msi

(Linux RHEL) NBMariaDBAgent 8.2 linuxR x86/ には、次のファイルが含まれてい ます。

■ VRTSnbmariadbagent.rpm

(Linux SUSE) NBMariaDBAgent 8.2 linuxS x86/ には、次のファイルが含まれてい ます。

■ VRTSnbmariadbagent.rpm

エージェントをインストールする際は、ベリタスの使用許諾契約に同意すると、エージェン トの正常なインストールを続行できます。

デフォルトでは、エージェントは次の場所にインストールされます。

- (Windows) C:¥Program Files¥VERITAS¥NBMariaDBAgent
- (Linux RHEL および SUSE) /usr/NBMariaDBAgent/

## **NetBackup for MariaDB** エージェント のインストール

#### <span id="page-12-2"></span><span id="page-12-0"></span>エージェントをインストールするには

- **1** NBMariaDBAgent\_8.2.zip ファイルをダウンロードします。
- **2** オペレーティングシステムに適用するファイルを抽出します。 (Windows) NBMariaDBAgent\_8.2\_AMD64/

(Linux RHEL) NBMariaDBAgent\_8.2\_linuxR\_x86/

(Linux SUSE) NBMariaDBAgent\_8.2\_linuxS\_x86/

**3** オペレーティングシステムに適用するファイルを実行します。

(Windows) NBMariaDBAgent\_8.2\_AMD64/Setup.exe

(Linux RHEL) NBMariaDBAgent\_8.2\_linuxR\_x86/VRTSnbmariadbagent.rpm

rpm -ivh VRTSnbmariadbagent.rpm コマンドを使用します。

(Linux SUSE) NBMariaDBAgent\_8.2\_linuxS\_x86/VRTSnbmariadbagent.rpm

rpm -ivh VRTSnbmariadbagent.rpm コマンドを使用します。

**4** y と入力して、ベリタスの使用許諾契約に同意します。エージェントはデフォルトの場 所にインストールされます。

メモ**:** MariaDB エージェントと NetBackup が、正常に行われたバックアップ操作および リストア操作のバージョンと同じであることを確認します。

使用許諾契約書に自動的に同意 (サイレントインストール) するには、次の内容を含む /tmp/AgentInstallAnswer.conf ファイルを作成します。

<span id="page-12-1"></span>Yes - 使用許諾契約書に同意する場合

No - 使用許諾契約書に拒否する場合

## パスワードの認証

<span id="page-12-3"></span>パスワードを認証すると、バックアップを実行するたびにパスワードを指定する必要がなく なります。(Windows) my.ini ファイルと (Linux) my.cnf ファイルにパスワードが格納さ れ、アプリケーションはバックアップを実行するたびにパスワードを取得します。

#### パスワードの認証

エージェントは、Linux の場合は my.cnf ファイル、Windows の場合は my.ini ファイル からプレーンテキストの認証クレデンシャルを読み取ります。

#### 前提条件

パスワードを認証する前に、次の前提条件を満たす必要があります。

- (Windows)ユーザー環境変数 MYSOL\_HOME が my.ini ファイルパスを指すように設 定します。
- (Linux) \$PATH に Mariadb bin ディレクトリを含めます。

#### パスワードを認証するには

- **1** (オプション) クライアントのセクションを追加します。
- **2** クライアントのセクションで、my.ini または my.cnf ファイルを編集してパスワードを 追加します。次に例を示します。

[クライアント]

port=3306

#### password=<password>

<span id="page-13-0"></span>**3** パスワード認証を検証するには、次のコマンドを使用して MariaDB サーバーにログ インします。

mysql -u <user>

## **NetBackup for MariaDB** エージェント のアンインストー ル

#### エージェントをアンインストールするには

- <span id="page-13-1"></span>**1** (Windows) [コントロールパネル]で、Veritas NetBackup MariaDBAgent\_8.2 ファイルを右クリックし、[アンインストール]を選択してエージェントをアンインストー ルします。
- **2** (Linux RHEL または SUSE) アンインストールするには、次のコマンドを実行します。

rpm -e VRTSnbmariadbagent

# <span id="page-14-0"></span>NetBackup for MariaDB エージェントの構成

この章では以下の項目について説明しています。

- <span id="page-14-1"></span>[nbmariadb.conf](#page-14-1) 構成ファイル
- DataStore ポリシーを使用した MariaDB [バックアップの構成](#page-17-0)

## **nbmariadb.conf** 構成ファイル

NetBackup for MariaDB (nbmariadb.conf) 構成ファイルには、それぞれの操作のパ ラメータが含まれています。事前定義済みの設定が含まれ、クライアント上に配置されま す。パラメータは、nbmariadb.conf ファイル内で構成するか、コマンドラインで指定でき ます。優先されるのはコマンドラインのパラメータです。

**3**

<span id="page-14-2"></span>nbmariadb.conf ファイルを使用すると、操作を実行するたびにパラメータを指定する必 要がなくなります。nbmariadb.conf ファイルでパラメータを構成しない場合は、デフォ ルトのパラメータ値が優先されます。

nbmariadb.conf ファイルは次の場所にあります。

■ (Windows)

C:¥Program Files¥Veritas¥NBMariaDBAgent¥nbmariadb.conf .

■ (Linux RHEL および SUSE) /usr/NBMariaDBAgent¥nbmariadb.conf

#### **nbmariadb** 構成ファイルの作成

NetBackup 8.2 以降、RHEL または SUSE でのエージェントのインストール時に、デフォ ルトでは nbmariadb.conf ファイルが作成されません。RPM インストーラは、インストー ル先ディレクトリ /usr/NBMariaDBAgent/ に既存の任意のファイルを単に上書きするた め、既存の構成ファイルは上書きされません。

nbmariadb.conf ファイルが存在しない場合、オプションを指定せずにバックアップユー ティリティコマンドを実行してファイルを作成できます。たとえば、./nbmariadb コマンド を実行します。このコマンドは、デフォルトの nbmariadb.conf ファイルを作成します。

表 [3-1](#page-15-0) に、nbmariadb.conf ファイルパラメータを示します。

<span id="page-15-0"></span>

| パラメータ (Parameters)       | 説明                                                                                                    | 次に対する必須<br>パラメータ                           | デフォルト値                                                  |
|--------------------------|----------------------------------------------------------------------------------------------------|--------------------------------------------|---------------------------------------------------------|
| DB PORT                  | バックアップまたはリストアを実行する必<br>要のある MariaDB データベースサー<br>バーのポート番号を構成します。ポート<br>番号は MariaDB サービスの状態を検<br>証します。            | バックアップおよび<br>リストア                          | ポート番号を指定しない場<br>合、デフォルトは 3306 で<br>す。                   |
| DB USER                  | MariaDB データベースのユーザー名<br>を構成します。                                                                                 | バックアップ                                     | ユーザー名を指定しない場<br>合、デフォルトは root で<br>す。                   |
| MARIADB LIB INSTALL PATH | (Linux) libmariadb.so バイナリパ<br>スを構成します。                                                                         | バックアップ                                     | デフォルト値は存在しませ<br>$\mathcal{h}_{\circ}$                   |
| MASTER SERVER NAME       | バックアップ、リストア、問い合わせ、お<br>よびバックアップとリストアの削除を実行<br>する NetBackup マスターサーバーを<br>指定します。                                  | バックアップ、リスト<br>ア、問い合わせ、お<br>よび削除を実行しま<br>す。 | デフォルト値は存在しませ<br>$\lambda$                               |
| POLICY_NAME              | DataStoreのポリシー名を指定します。                                                                                          | バックアップ                                     | デフォルト値は存在しませ<br>$\lambda$                               |
| <b>SCHEDULE NAME</b>     | DataStoreポリシーを作成するときに構<br>成したバックアップスケジュールを特定<br>します。                                                            | バックアップ                                     | デフォルト値は存在しませ<br>$\lambda$                               |
| <b>CLIENT NAME</b>       | NetBackup MariaDB のクライアント名<br>を定義します。                                                                           | リダイレクトリストアと<br>問い合わせ                       | クライアント名を指定しない<br>場合、デフォルトは<br>NetBackup マスターサー<br>バーです。 |
| SNAPSHOT_SIZE            | (Linux) LVM スナップショットのスナッ<br>プショットサイズを指定します。スナップ<br>ショットのサイズは、キロバイト (KB)、メ<br>ガバイト (MB)、またはギガバイト (GB)<br>で指定します。 | LVM バックアップ                                 | スナップショットのサイズを<br>指定しない場合、デフォル<br>トは MB です。              |

表 **3-1** nbmariadb.conf ファイルのパラメータ

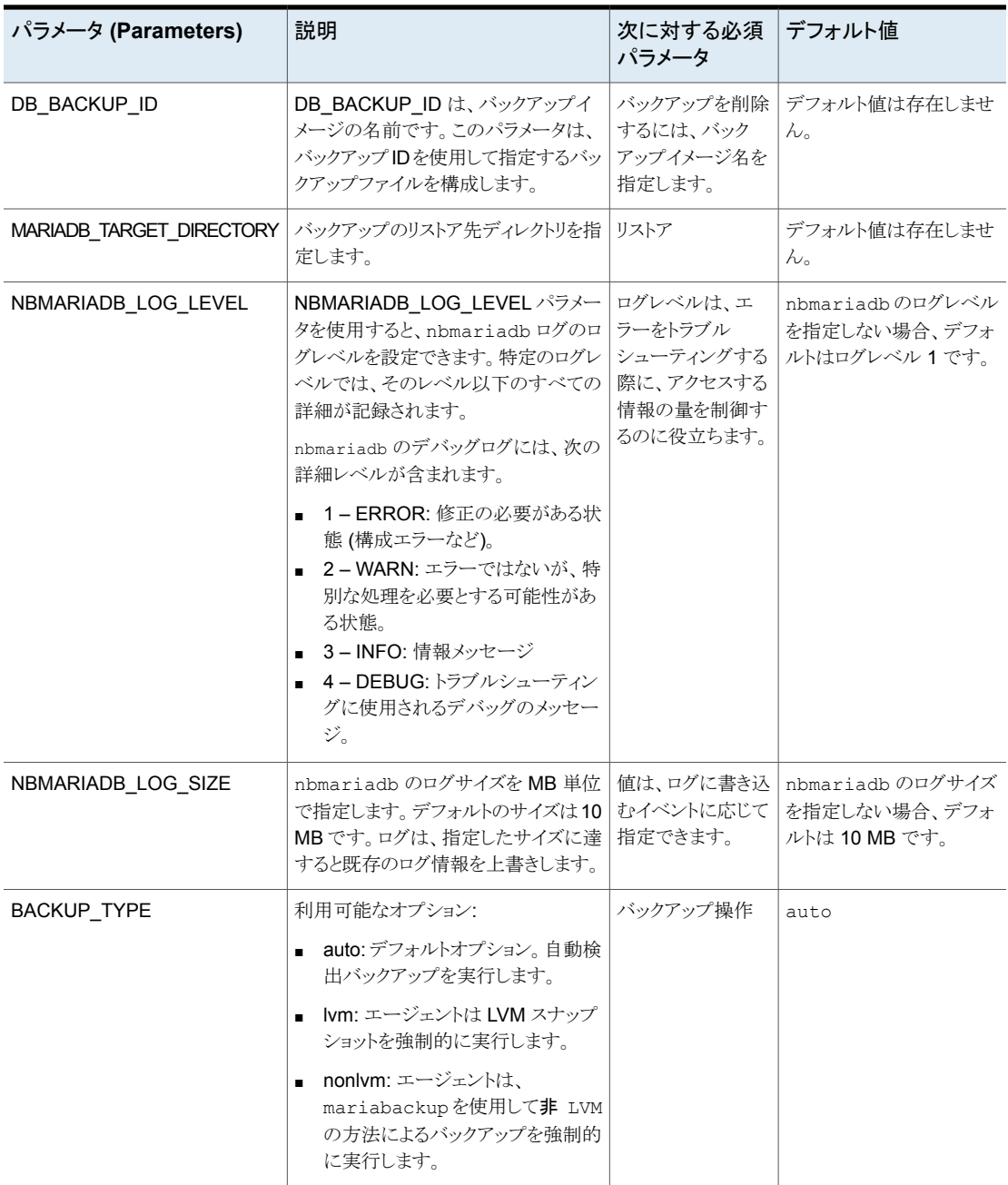

## **DataStore** ポリシーを使用した **MariaDB** バックアップ の構成

<span id="page-17-1"></span><span id="page-17-0"></span>エージェントは、属性、スケジュール、クライアントリスト、バックアップ対象を定義するため に、DataStore ポリシーをサポートします。

**DataStore** ポリシーを使用して **MariaDB** データベースバックアップを構成するには

- **1** マスターサーバーに管理者 (Windows) または root ユーザー (Linux) としてログオ ンします。
- **2** [NetBackup 管理コンソール (NetBackup Administration Console)]で、 [NetBackup の管理 (NetBackup Management)]、[ポリシー (Policies)]の順にク リックします。
- **3** [すべてのポリシー (All Policies)]ペインで、[すべてのポリシーの概略 (Summary of All Policies)]を右クリックして、[新しいポリシー (New Policy)]をクリックします。
- **4** [新しいポリシーの追加 (Add a Policy)]ダイアログボックスで、ポリシーの一意の名 前を入力します。
- **5** [ポリシーの変更 (Change Policy)]ダイアログボックスで、[ポリシー形式 (Policy Type)]ドロップダウンリストから[DataStore ポリシー (DataStore Policy)]を選択し ます。
- **6** [ポリシーストレージ (Policy Storage)]ドロップダウンリストで、ストレージのディスク ベースのストレージユニットを選択します。
- **7** スケジュール形式を選択するには、[スケジュール(Schedules)]タブで[OK]をクリッ クして、[アプリケーションバックアップ (Application Backup)]スケジュール形式を選 択します。

メモ**:** XBSA フレームワークは、[アプリケーションバックアップ (Application Backup)] スケジュール形式のみをサポートします。

- **8** [クライアント (Clients)]タブで[新規 (New)]をクリックして、NetBackup for MariaDB Agent を持つ NetBackup クライアントを追加します。
- **9** [クライアントの追加 (Add Client)]画面で[新規 (New)]をクリックし、[クライアント名 (Client Name)]フィールドにクライアントの名前を入力します。
- **10** NetBackup 管理コンソールで、[NetBackup の管理 (NetBackup Management)]、 「ポリシー (Policies)]の順にクリックして既存のポリシーリストのポリシーを表示しま す。
- **11** バックアップを実行する前に、nbmariadb.conf ファイルの設定を確認します。
- **12** 詳しくは、p.15 の 「[nbmariadb.conf](#page-14-1) 構成ファイル」 を参照してください。 を参照し てください。

メモ**:** MariaDB エージェントと NetBackup が、正常に行われたバックアップ操作および リストア操作のバージョンと同じであることを確認します。

# <span id="page-19-0"></span>NetBackup for MariaDB の バックアップおよびリストア

この章では以下の項目について説明しています。

- MariaDB [のバックアップについて](#page-19-1)
- MariaDB [バックアップの実行](#page-21-0)
- [バックアップ情報の検証](#page-22-0)
- [バックアップの問い合わせ](#page-23-0)
- NetBackup [カタログファイルからのバックアップ情報の削除](#page-23-1)
- MariaDB [バックアップのリストアについて](#page-24-0)
- <span id="page-19-1"></span>MariaDB [データベースのリストアの実行](#page-26-0)
- [リダイレクトリストア](#page-26-1)
- [ディザスタリカバリ](#page-27-0)

## **MariaDB** のバックアップについて

nbmariadb -o backup コマンドは、-S、-P、-s、-l の必須パラメータを使用して、バッ クアップ操作を開始します。パラメータ -z は、Linux オペレーティングシステム用の必須 パラメータです。

**4**

パラメータportnumはオプションのパラメータです。これらのパラメータをnbmariadb.conf ファイルで構成するか、nbmariadb コマンドラインで指定します。優先されるのは、コマン ドラインで指定したパラメータです。

エージェントは、次のファイルを保護します。

- すべてのデータベーステーブルに関連付けられているスキーマファイル。
- データベーステーブルに関連付けられているファイル。
- データおよびインデックスファイル。

メモ**:** MariaDB エージェントと NetBackup が、正常に行われたバックアップ操作および リストア操作のバージョンと同じであることを確認します。

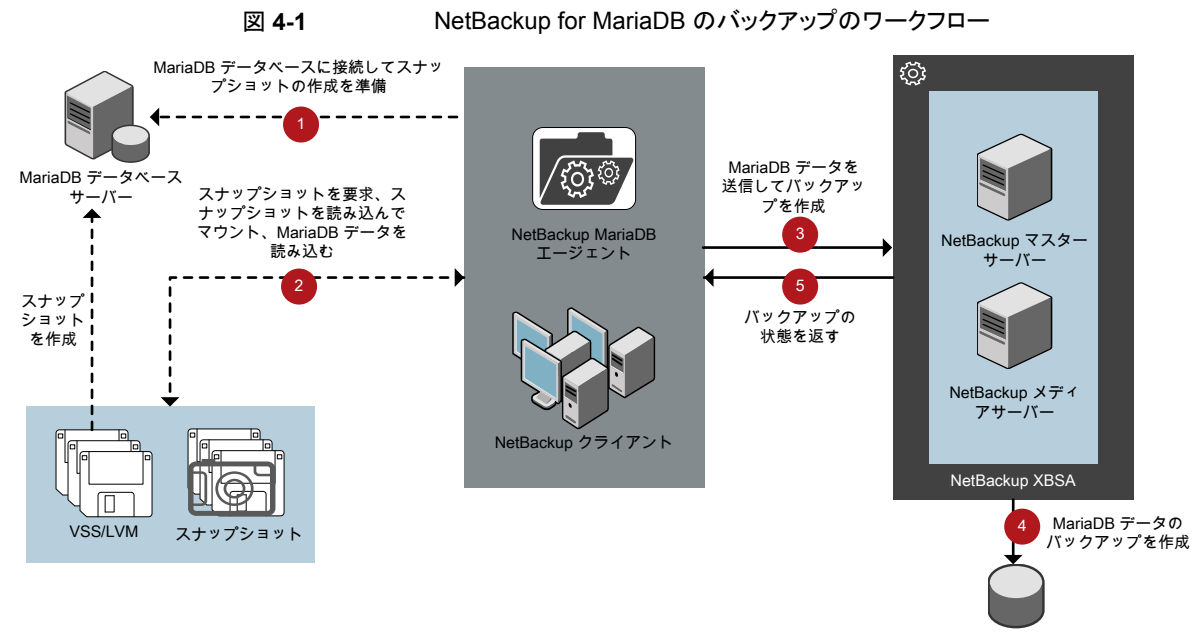

ストレージユニット

#### **NetBackup for MariaDB** のワークフロー

<span id="page-20-0"></span>バックアップの開始時、エージェントは MariaDB データベースに接続し、すべてのテー ブルに対してフラッシュおよび読み取り専用ロックを実行します。次にエージェントは、関 連付けられている NetBackup for MariaDB エージェント データベースをマウントされた ディレクトリから読み込み、バックアップを開始します。その後 LVM または VSS がスナッ プショットを作成し、スナップショットをマウントします。

エージェントは、関連付けられたファイル (インスタンス全体または個々のデータベース) をコピーし、NetBackup XBSA インターフェースに送信します。NetBackup XBSA イン ターフェースは、NetBackupメディアサーバーが管理する、マウントされたメディアまたは ディスクストレージにこのデータを書き込みます。

コマンドプロンプトには、バックアップの正常な完了状態が表示されます。アクティビティ モニターには、バックアップジョブの状態も表示されます。

## **MariaDB** バックアップの実行

#### <span id="page-21-0"></span>前提条件

バックアップを実行する前に、次の前提条件を満たす必要があります。

- MariaDB エージェントと NetBackup のバージョンが同じであることを確認します。 NetBackup を新しいバージョンにアップグレードする場合は、エージェントのバージョ ンもアップグレードする必要があります。
- (LVM ユーザー) MariaDB データとログのディレクトリが、論理ボリューム上にあること を確認します。
- (Windows) 環境変数で NetBackup¥bin ディレクトリを設定します。 例: Path =C:¥Program Files¥Veritas¥Netbackup¥bin
- (Windows) ユーザー環境変数で MariaDB¥bin ディレクトリを設定します。
- NetBackup 管理コンソールから DataStore ポリシーを構成します。
- (LVM)ボリュームグループ内にスナップショット用の十分な空き領域があることを確認 した上で、nbmariadb.conf ファイルまたはコマンドラインで、スナップショットのサイ ズを設定します。

メモ**:** スナップショットのサイズが、バックアップするインスタンスのサイズの 50% であ ることを確認します。

- (Linux) シンボリックリンク libmariadb.so (正しい libmariadb.so.<n> ライブラリ バージョンを指す) を作成します。 nbmariadb.conf ファイルの MARIADB\_LIB\_INSTALL\_PATH パラメータを、シンボリッ クリンクの絶対パスで更新したことを確認します。 詳しくは、p.11 の「NetBackup for MariaDB エージェント [のインストール後の要件」](#page-10-0) を参照してください。 を参照してください。
- FLUSH と LOCK のユーザー権限を設定します。
- nbmariadb.conf ファイルで次のパラメータを設定します。
	- DB\_USER
	- DB\_PORT
	- MASTER\_SERVER\_NAME
	- POLICY\_NAME
	- SCHEDULE\_NAME
	- MARIADB\_LIB\_INSTALL\_PATH
- **■** (Linux) SNAPSHOT SIZE
- インストールの前提条件とインストール後の必要条件を確認します。 詳しくは、p.10 の「NetBackup for MariaDB エージェント [のインストールの前提条](#page-9-1) [件」](#page-9-1) を参照してください。 を参照してください。 詳しくは、p.11 の「NetBackup for MariaDB エージェント [のインストール後の要件」](#page-10-0) を参照してください。 を参照してください。

#### バックアップを実行するには

**1** 次のコマンドを実行します。

```
nbmariadb -o backup
```
- -S *master\_server\_name*
- -P *policy\_name*
- -s *schedule\_name*

```
(Linux)-z snapshot_size
```

```
-l mariadb_library_path
```

```
[-portnum db_port]
```

```
[-u db_user]
```

```
(Linux)-b backup_type
```
**2** (オプション)データベースパスワードを求められたら入力します。続いて NetBackup がデータベースに接続し、バックアップを開始します。

#### **NetBackup** からの **MariaDB** バックアップのスケジュール設定

<span id="page-22-0"></span>MariaDB バックアップのスケジュール設定は、DataStore ポリシーを使用してバックアッ プスクリプトを呼び出すことで、NetBackup 管理コンソールから実行できます。

詳しくは、https://www.veritas.com/support/en US/article.100041621 を参照してくだ さい。

## バックアップ情報の検証

バックアップが成功した後、次のコマンドを使用して、バックアップを一覧表示してバック アップ情報を確認できます。

```
nbmariadb -o query
```
## バックアップの問い合わせ

<span id="page-23-0"></span>nbmariadb 問い合わせコマンドは、指定したオプションに従ってバックアップファイルを 一覧表示します。nbmariadb.conf ファイルからこれらのパラメータを構成するか、 nbmariadb コマンドラインを使用してパラメータを指定できます。パラメータ -Sは必須パ ラメータです。代わりに、別のクライアントとポリシーを定義する -C および -P オプション を使用して、バックアップを問い合わせることもできます。

デフォルトでは、NetBackup は nbmariadb.conf ファイルで構成した値を使用します。

問い合わせを実行する前に、nbmariadb.conf ファイルで次のパラメータを設定するか、 コマンドラインで指定する必要があります。

- CLIENT\_NAME
- POLICY\_NAME
- MASTER\_SERVER\_NAME

#### バックアップを問い合わせるには

- **1** nbmariadb.conf ファイルまたは nbmariadb コマンドラインで設定を構成します。
- **2** 次のコマンドを実行します。

nbmariadb -o query -S *master\_server\_name* [-C *client\_name*] [-P *policy\_name*]

たとえば、クライアント Client A からバックアップを問い合わせるには、次のコマンドを実 行します。

nbmariadb -o query -S *master\_server\_name* [-C *ClientA*]

たとえば、ポリシー名 policy\_name を使用してバックアップをリストするには、次のコマン ドを実行します。

nbmariadb -o query -S *master\_server\_name* [-P *policy\_name*]

<span id="page-23-1"></span>たとえば、ポリシー名 policy\_name を使用してクライアント Client A からバックアップ を問い合わせるには、次のコマンドを実行します。

nbmariadb -o query -S *master\_server\_name* [-C *ClientA*] [-P *policy\_name*]

## **NetBackup** カタログファイルからのバックアップ情報の 削除

削除用のnbmariadbコマンドは、カタログファイルからバックアップ情報を削除しますが、 バックアップファイルは NetBackup メディアサーバーに保持します。パラメータ -S およ び -id は、必須パラメータです。

バックアップを削除する前に、nbmariadb.conf ファイルで次のパラメータを設定するか、 コマンドラインでそれらを指定する必要があります。

- DB\_BACKUP\_ID
- MASTER\_SERVER\_NAME

#### バックアップを削除するには

- **1** nbmariadb.conf ファイルまたは nbmariadb コマンドラインでパラメータを構成し ます。
- <span id="page-24-0"></span>**2** 次のコマンドを実行します。

nbmariadb -o delete -S *master\_server\_name* -id *db\_backup\_image\_name*

## **MariaDB** バックアップのリストアについて

リストア用の nbmariadb -o restore コマンドは、-S、-t、portnum の必須パラメータ を使用してリストア操作を開始します。パラメータ -id および -C はオプションのパラメー タです。

パラメータ -id は、指定したバックアップイメージ名を使用してバックアップをリストアしま す。パラメータ -C は、指定したクライアントにあるすべてのバックアップを一覧表示しま す。クライアントを指定しない場合は、NetBackup マスターサーバーがデフォルト値にな ります。

メモ**:** MariaDB エージェントと NetBackup が、正常に行われたバックアップ操作および リストア操作のバージョンと同じであることを確認します。

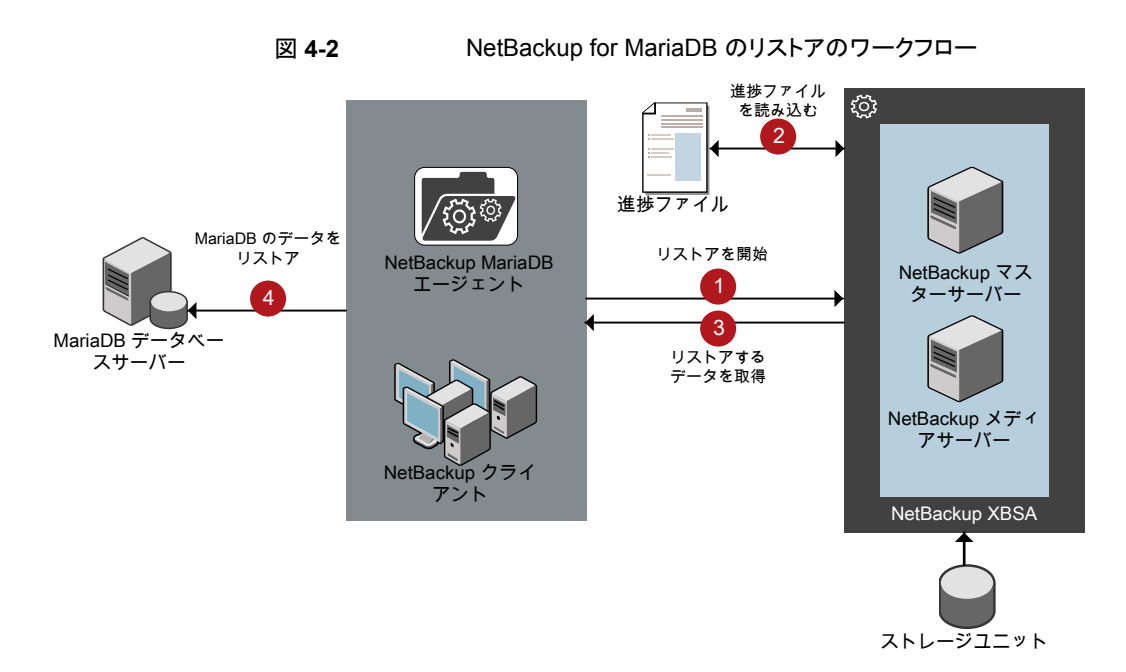

#### **NetBackup for MariaDB** のリストアのワークフロー

リストアの開始時、エージェントはコマンドライン引数を読み取って nbmariadb.conf 構 成ファイルを解析します。エージェントはその後、NetBackup XBSA インターフェースを 介し、指定したパラメータに基づいてバックアップを取得します。

NetBackup XBSA インターフェースは進捗ファイルを読み取って MariaDB バックアップ ファイルを受信し、それらをターゲットディレクトリにリストアします。

コマンドプロンプトには、リストアの正常な完了状態が示されます。アクティビティモニター にも、リストアジョブの状態が表示されます。

#### 前提条件

リストアを実行する前に、次の前提条件を満たす必要があります。

- MariaDB エージェントと NetBackup のバージョンが同じであることを確認します。 NetBackup を新しいバージョンにアップグレードする場合は、エージェントのバージョ ンもアップグレードする必要があります。
- (LVM ユーザー) データログとログディレクトリが、論理ボリューム上にあることを確認 します。
- MariaDB インスタンスは、有効な空のターゲットディレクトリにリストアしてください。
- (非 LVM) MariaDB サービスが実行中であることを確認します。
- nbmariadb.conf ファイルで次のパラメータを設定します。
- CLIENT\_NAME
- DB\_BACKUP\_ID
- (Linux) DB\_PORT
- MARIADB\_TARGET\_DIRECTORY
- <span id="page-26-0"></span>■ MASTER\_SERVER\_NAME

## **MariaDB** データベースのリストアの実行

#### バックアップをリストアするには

- **1** nbmariadb.conf ファイルまたは nbmariadb コマンドラインでパラメータを構成し ます。
- **2** 次のコマンドを実行します。

nbmariadb -o restore -S *master\_server\_name* -t *target\_directory* portnum *db\_port* [-id *db\_backup\_image\_name*][-C *client\_name*]

<span id="page-26-1"></span>**3** MariaDB サービスを再起動します。

## リダイレクトリストア

リダイレクトリストアでは、最初のバックアップを実行したクライアントとは別のクライアント に、バックアップファイルをリストアできます。新しい場所には別のホストや別のファイルパ スを指定できるほか、別のリダイレクトリストア名を使用することもできます。別のホストにリ ストアをリダイレクトするには、install\_path¥NetBackup¥db¥altnames ディレクトリに ターゲットクライアント名を含めます。

メモ**:** MariaDB エージェントと NetBackup が、正常に行われたバックアップ操作および リストア操作のバージョンと同じであることを確認します。

#### リダイレクトリストアの実行

#### 代替ホストへリストアをリダイレクトする方法

- **1** ホストとして NetBackup クライアント名を指定し、リストアをリダイレクトするディレクト リとして MariaDB ターゲットディレクトリを指定して、nbmariadb.conf ファイルを更 新します。
- **2** NetBackup マスターサーバーで、リダイレクトリストアの実行権限を付与するホストに 対して altnames ディレクトリを作成します。

たとえば、別のホストからのリストアを行う権限を Host B に付与するには、次のファ イルを作成します。

- (Windows) install path¥NetBackup¥db¥altnames¥HostB
- (Linux RHEL および SLES) /usr/openv/netbackup/db/altnames/HostB
- **3** altnames ディレクトリに、要求元クライアントがリストアを要求するファイルが存在す るクライアントの名前を追加します。

たとえば、Host A からリストアをリダイレクトする権限を Host B に付与するには、Host B のファイルに Host A を追加します。

**4** 次のコマンドを実行します。

nbmariadb -o restore -S *master\_server\_name* -t *target\_directory* -portnum *db\_port* [-id *db\_backup\_image\_name*] [-C *client\_name*]

**5** リダイレクトリストアが正常に実行されたら、マスターサーバーとクライアントで行った 変更を元に戻します。

#### 別のファイルパスにリストアをリダイレクトするには

**1** 次のコマンドを実行します。

nbmariadb -o restore -S *master\_server\_name* -t *target\_directory* -portnum *db\_port* [-id *db\_backup\_image\_name*] [-C *client\_name*]

- <span id="page-27-0"></span>**2** リストアの成功後、データディレクトリの所有者を MariaDB ユーザーに変更します。
- **3** リストアデータをデータディレクトリにコピーします。

## ディザスタリカバリ

ディザスタリカバリは、災害時のデータ損失に備えてデータの回復を計画することです。 エージェントは、ディザスタリカバリ戦略としてリダイレクトリストアをサポートします。

詳しくは、p.27 の [「リダイレクトリストア」](#page-26-1) を参照してください。 を参照してください。

# <span id="page-28-0"></span>NetBackup for MariaDB の トラブルシューティング

<span id="page-28-1"></span>この章では以下の項目について説明しています。

■ NetBackup for MariaDB [使用時のエラーのトラブルシューティング](#page-28-1)

## **NetBackup for MariaDB** 使用時のエラーのトラブル シューティング

#### 問題を解決するための一般的なガイドライン

<span id="page-28-2"></span>表 [5-1](#page-28-2) に、NetBackup for MariaDB エージェントの使用中に発生する可能性がある問 題を解決するのに役立つ、一般的な手順を示します。

**5**

| 手順   | 操作          | 説明                                                                                                    |  |
|------|-------------|----------------------------------------------------------------------------------------------------|--|
| 手順 1 | エラーメッセージの確認 | 通常、エラーメッセージは、 滴切に行われなかった処<br>理を示しています。コマンドラインにエラーメッセージ<br>が表示されなくても、問題が発生している疑いがある<br>場合、ログやレポートを確認します。これらに、問題を<br>直接示すエラーメッセージが含まれている場合があり<br>ます。ログとレポートは、トラブルシューティングに不可<br>欠な手段です。 |  |

表 **5-1** 問題を解決するための一般的な手順

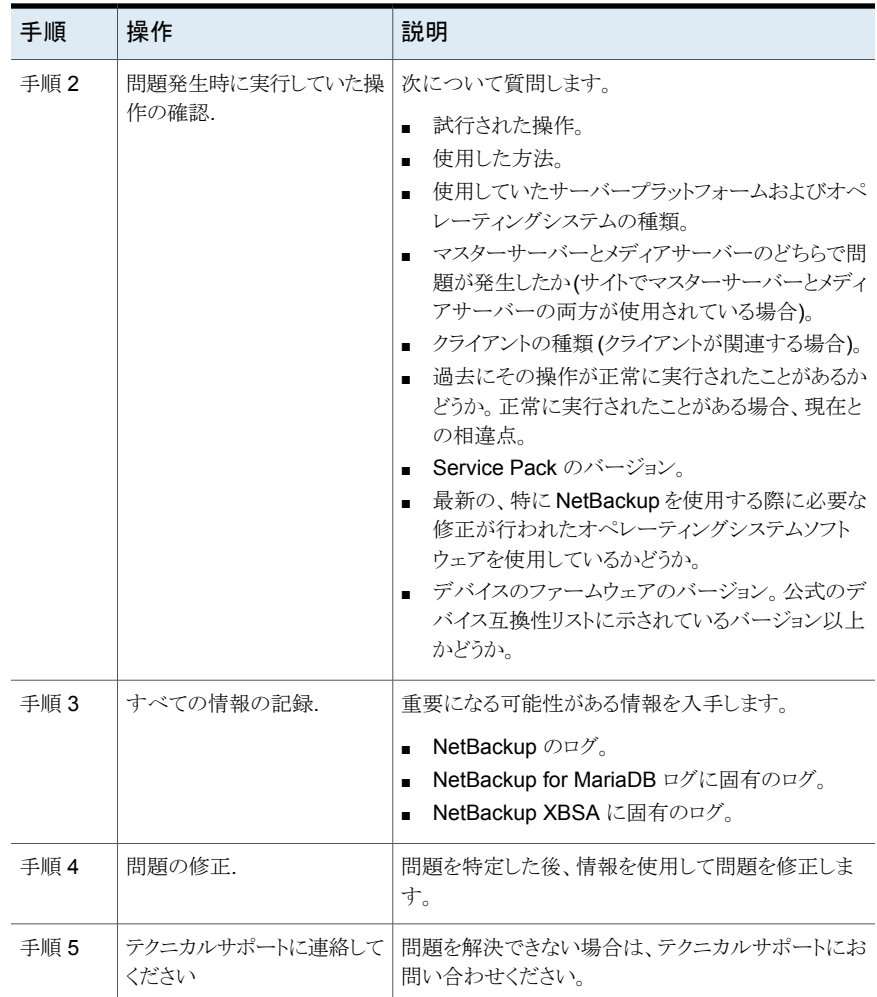

#### ログを使用したエラーのトラブルシューティング

エラーのトラブルシューティングを行うには、NetBackup のログ、NetBackup for MariaDB エージェント のログ、および NetBackup XBSA のログを参照してください。これらのログ は次の場所にあります。

NetBackup のログは次の場所にあります。

- install path¥NetBackup¥logs¥bprd
- install path¥NetBackup¥logs¥bpcd
- install\_path¥NetBackup¥logs¥user\_ops¥dbext¥logs

bprd と bpcd のログファイルを有効にする必要があります。詳しくは、『NetBackup トラブ ルシューティングガイド』を参照してください。

NetBackup for MariaDB エージェント に固有のログは次の場所にあります。

■ install path¥nbmariadb.log

NetBackup XBSA に固有のログは次の場所にあります。

■ <NetBackup\_install\_path>/netbackup/logs/exten\_client

#### **NetBackup** のエラーのトラブルシューティング

NetBackup エラーのトラブルシューティングについて詳しくは、『Veritas NetBackup トラ ブルシューティングガイド』および『Veritas NetBackup コマンドリファレンスガイド』を参照 してください。

#### **NetBackup for MariaDB** エージェント エラーのトラブルシュー ティング

表 [5-2](#page-30-0) では、操作の実行中に発生するエラーと、問題のトラブルシューティング方法の 一覧を示します。

<span id="page-30-0"></span>問題 説明 解決方法 次を確認してから、再度バックアップを実行します。 ■ nbmariadb.confファイルで、MariaDB ライブ ラリファイルの場所を追加または更新します。 ■ MARIADB LIB INSTALL PATH が正しいパス に設定されていることを確認します。libmariadb ライブラリバージョンを指している必要があります。 ■ (Linux) シンボリックリンク libmariadb.so (libmariadb.so.<n> ライブラリバージョンを 指す) を作成します。 この問題は、nbmariadb.conf ファイルが次を反映して更新され ていないときに発生する場合があ ります。 ■ MARIADB\_LIB\_INSTALL\_PATH ■ MARIADB\_LIB\_INSTALL\_PATH が libmysqlclient.so.<n> ライブラリバージョンを指してい ません。 nbmariadbのバックアップが次の エラーで失敗します。 *mariadb* ライブラリをロードできま せん *(Unable to load mariadb library)* nbmariadbのバックアップが次の|nbmariadb.conf ファイルが無|適切なデータベースユーザー名とポート番号を追加 効なユーザー名またはポート番号 | するには ■ nbmariadb.confファイルに適切なデータベー スユーザー名とポート番号を構成するか、 nbmariadb コマンドラインからパラメータを指定 します。 詳しくは、p.15 の「[nbmariadb.conf](#page-14-1) 構成ファイ [ル」](#page-14-1) を参照してください。 を参照してください。 で更新されると、nbmariadb の バックアップが失敗します。 エラーで失敗します。 データベースに接続できません。

表 **5-2** NetBackup for MariaDB のエラーのトラブルシューティング

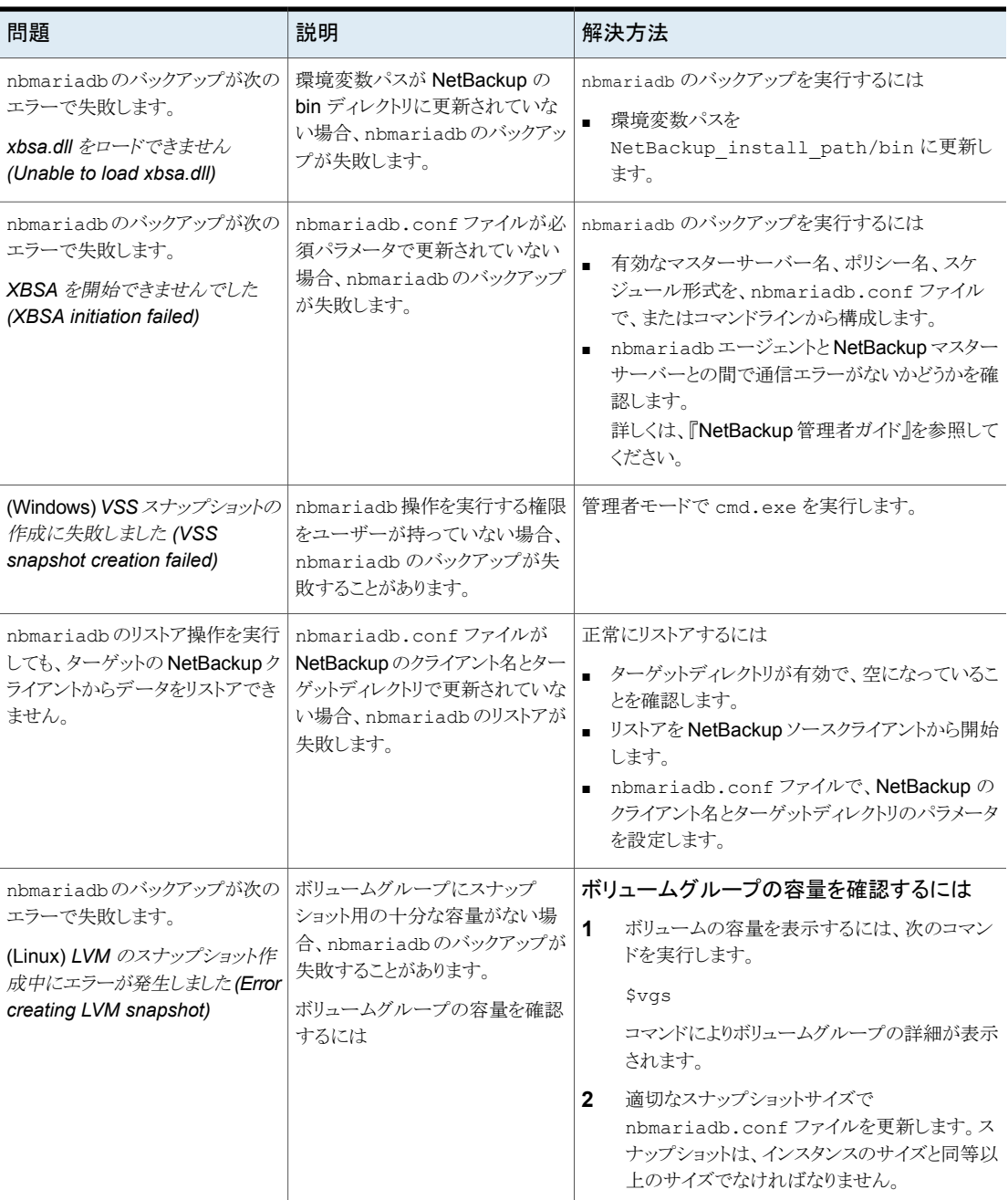

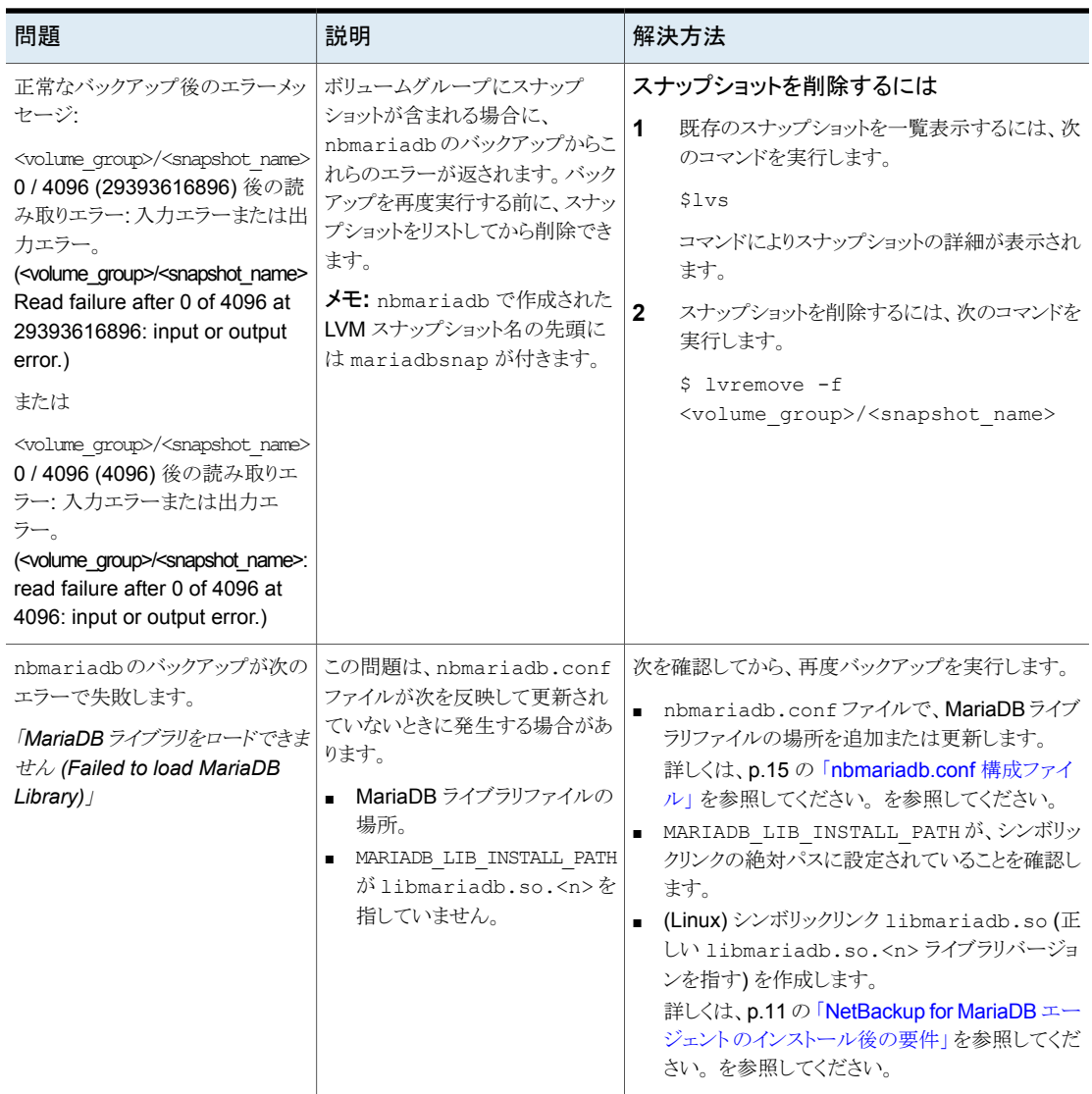

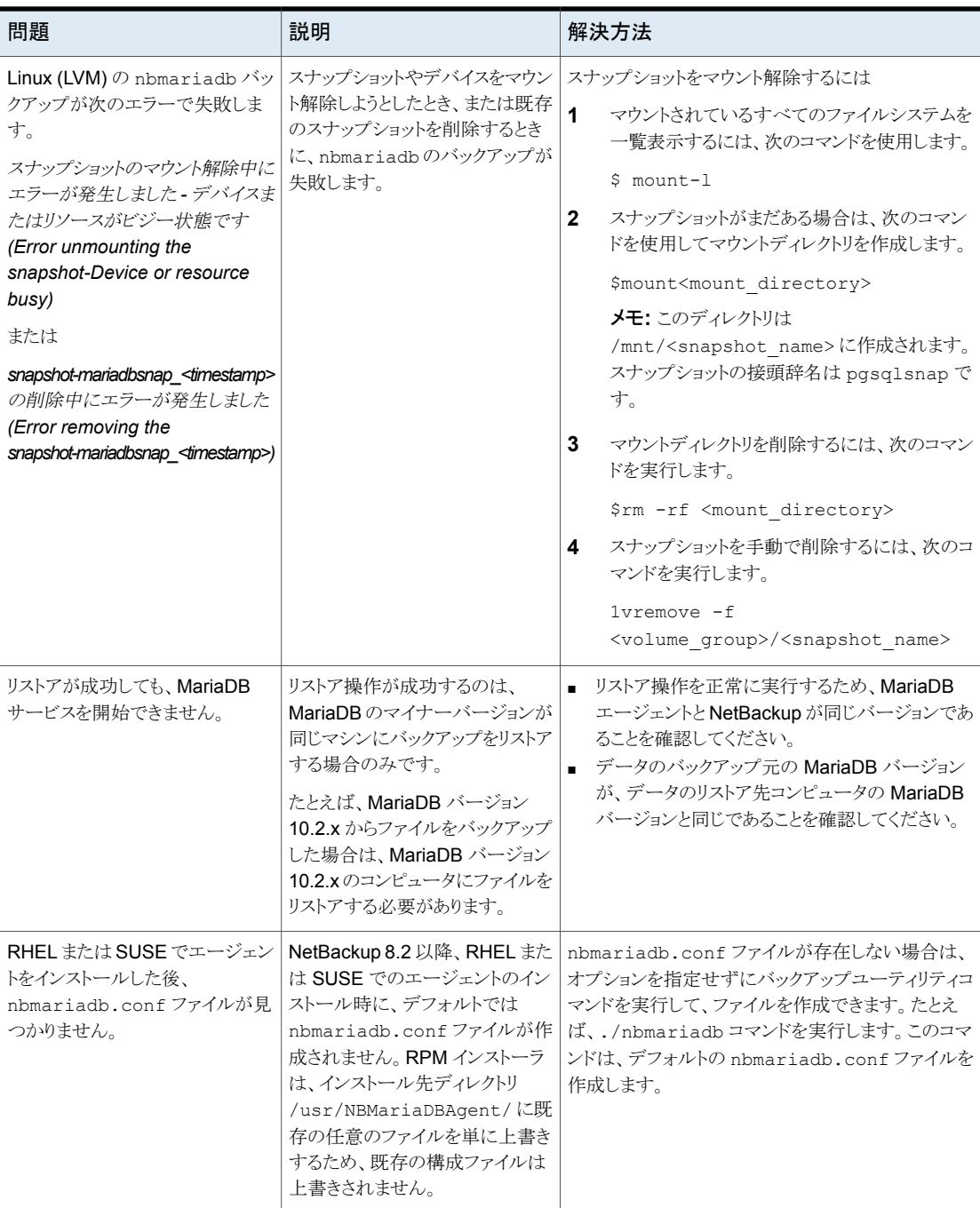

# **A**

# <span id="page-34-0"></span>NetBackup for MariaDB の コマンドおよび規則について

この付録では以下の項目について説明しています。

- <span id="page-34-1"></span>NetBackup for MariaDB [のコマンドについて](#page-34-1)
- NetBackup for MariaDB [のコマンドの表記規則について](#page-35-0)

## **NetBackup for MariaDB** のコマンドについて

このセクションでは、nbmariadb操作の実行に利用可能なコマンド、オプション、パラメー タについて説明します。コマンドそれぞれの操作の簡単な説明、必須パラメータ、オプショ ンパラメータが含まれています。NetBackup for MariaDB エージェント は、このドキュメ ントで説明するコマンド、オプション、およびパラメータのみをサポートしています。 以下を確認します。

- nbmariadb.conf ファイルまたは nbmariadb コマンドラインでパラメータを指定する 必要があります。
- コマンドラインで指定したパラメータ値は、nbmariadb.conf ファイルよりも優先され ます。
- 操作形式 -o は、nbmariadb コマンドラインに設定します。
- それぞれの操作に対応するパラメータやオプションは、nbmariadb コマンドラインま たは nbmariadb.conf ファイルに指定します。

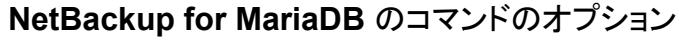

| オプション                    | 説明                                                             |
|--------------------------|----------------------------------------------------------------|
| $\overline{C}$           | リダイレクトリストア用の NetBackup クライアントの名前を構成します。                        |
| -h                       | これが nbmariadb コマンドラインに指定された唯一のオプションの場合は、ヘ<br>ルプの使用方法を表示します。    |
| -id                      | バックアップイメージ名を使用して、指定したバックアップを構成します。                             |
| $\overline{\phantom{a}}$ | MariaDB ライブラリパスを構成します。                                         |
| -0                       | 操作形式 (バックアップ、リストア、問い合わせ、削除)を構成します。                             |
| -P                       | DataStore ポリシーを構成します。                                          |
| -portnum                 | バックアップまたはリストアを実行するMariaDBインスタンスを識別するデータベー<br>スサーバーポート番号を構成します。 |
| -S                       | NetBackup のスケジュールを構成します。                                       |
| -S                       | NetBackup マスターサーバーを構成します。                                      |
| $-1$                     | データをリストアするターゲットディレクトリを構成します。                                   |
| $-U$                     | データベースのユーザー名を構成します。                                            |
| $-Z$                     | LVM のスナップショットサイズを構成します。                                        |
| -h                       | バックアップ形式を LVM または非 LVM として構成します。                               |

表 **A-1** nbmariadb コマンドのオプション

## <span id="page-35-0"></span>**NetBackup for MariaDB** のコマンドの表記規則につ いて

このドキュメントでは、MariaDB データベースに対する操作を実行するときのコマンドを 説明する際に、次の表記規則を使用します。

次のコマンドをコマンドラインインターフェースで実行して、結果を確認してください。

■ コマンドラインに -help コマンド (-h) オプションだけを指定すると、コマンドラインの 使用方法が出力されます。次に例を示します。

nbmariadb -h

■ 角カッコ [ ] の中のコマンドラインの要素は、必要に応じて指定します。それ以外のパ ラメータは必須です。

#### 付録 A NetBackup for MariaDB のコマンドおよび規則について | 37 **NetBackup for MariaDB** のコマンドの表記規則について

■ 斜体は、ユーザー指定による変数を示します。 たとえば、ポリシー名とスケジュール 名をバックアップ操作に指定します。

nbmariadb -o backup -S *master\_server\_name* -P *policy\_name* -s *schedule\_name*

# <span id="page-37-0"></span>NetBackup for MariaDB の コマンド

この付録では以下の項目について説明しています。

**B**

- [nbmariadb](#page-38-0) -o backup
- [nbmariadb](#page-40-0) -o restore
- [nbmariadb](#page-41-0) -o query
- [nbmariadb](#page-42-0) -o delete

## **nbmariadb -o backup**

<span id="page-38-0"></span>nbmariadb -o backup - NetBackup クライアントからバックアップ操作を実行します。

## 概要

nbmariadb -o backup -S *master\_server\_name* -P *policy\_name* -s *schedule\_name* (Linux) -l *mariadb\_library\_path* [(Linux) -b *backup\_type auto*、*lvm*、*nonlvm]* (LVM) -z *snapshot\_size* [-portnum *db\_port*] [-u *db\_user*]

#### 説明

このコマンドは、NetBackup DataStore のポリシー名とスケジュール形式を使用して、 NetBackup クライアントからバックアップ操作を起動します。パラメータ -S および -P は、 Windows では必須パラメータです。パラメータ -1 および (LVM) -z は、Linux の必須 パラメータです。-portnum、-b、-u はオプションのパラメータです。

Linux システムの場合、ディレクトリパスは /usr/NBMariaDBAgent/ です。

Windows の場合、ディレクトリパスは install\_path¥NBMariaDBAgent¥ です。

## オプション

 $-1$ 

(Linux) MariaDB ライブラリディレクトリを構成します。

-portnum

バックアップを実行する MariaDB インスタンスを識別するデータベースポート番号 を構成します。

 $-P$ 

NetBackup DataStore ポリシーの名前を構成します。

 $-S$ 

NetBackup サーバー名を構成します。

 $-$ s

DataStore ポリシー用に構成したスケジュール名を指定します。

-u

データベースのユーザー名を構成します。

 $^-\mathrm{z}$ 

(LVM バックアップ) LVM のスナップショットのサイズを指定します。

-b バックアップ形式を LVM または非 LVM として構成します。

## **nbmariadb -o restore**

<span id="page-40-0"></span>nbmariadb -o restore - NetBackup サーバーからバックアップファイルをリストアしま す。

#### 概要

nbmariadb -o restore -S *master\_server\_name* -t *target\_directory* -portnum *db\_port*[-id *db\_backup\_image\_name*] [-C *client\_name*]

#### 説明

nbmariadb コマンドは、-t、-S、および (非 LVM) portnum の必須パラメータを使用し て、バックアップファイルをリストアします。-id と -C はオプションのパラメータです。

Linux システムでは、このコマンドへのディレクトリパスは /usr/NBMariaDBAgent/ です。 Windows システムでは、このコマンドへのディレクトリパスは install\_path¥NBMariaDBAgent¥ です。

## オプション

 $-C$ 

クライアント名を指定します。

-id

バックアップイメージの名前を指定します。

-portnum

データベースサーバーポートを指定します。

 $-S$ 

NetBackup マスターサーバーを構成します。

-t

バックアップのリストア先とするターゲットディレクトリを構成します。

## **nbmariadb -o query**

<span id="page-41-0"></span>nbmariadb -o query – バックアップを問い合わせます。

#### 概要

nbmariadb -o query -S *master\_server\_name* [-C *client\_name*] [-P *policy\_name*]

#### 説明

nbmariadb -o query コマンドは、-S の必須パラメータと、-C および -P のオプション パラメータを使用してバックアップを取得します。 Linux システムでは、このコマンドへのディレクトリパスは /usr/NBMariaDBAgent/ です。 Windows システムでは、このコマンドへのディレクトリパスは install\_path¥NBMariaDBAgent¥ です。

## オプション

- -C 指定したクライアントのすべてのバックアップを取得して一覧表示します。
- -P 指定したポリシー名のすべてのバックアップを取得して一覧表示します。
- -s NetBackup マスターサーバーを構成します。

## **nbmariadb -o delete**

<span id="page-42-0"></span>nbmariadb -o delete - NetBackup カタログファイルからバックアップ情報を削除しま す。

#### 概要

nbmariadb -o delete -S *master\_server\_name* -id *db\_backup\_image\_name*

## 説明

nbmariadb -o delete コマンドは、NetBackup カタログファイルからバックアップ情報 を削除しますが、バックアップはストレージメディアに保持します。

パラメータ -S と -id は、必須パラメータです。

## オプション

-id

バックアップイメージ名を使用して、バックアップを指定します。

 $-S$ 

NetBackup マスターサーバーを構成します。

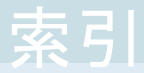

#### <span id="page-43-0"></span>記号

アンインストール [14](#page-13-1) インストール [9](#page-8-3)、[13](#page-12-2) インストール後の要件 [11](#page-10-2) オペレーティングシステム [10](#page-9-2) デフォルトのアプリケーションバックアップ [18](#page-17-1) バックアップ mariadb ライブラリバージョン [21](#page-20-0) mariadb ライブラリパス [21](#page-20-0) クライアント名 [21](#page-20-0) シンボリックリンク [21](#page-20-0) スケジュール名 [21](#page-20-0) スナップショットのサイズ [21](#page-20-0) バックアップ情報 [21](#page-20-0) ポリシー名 [21](#page-20-0) マスターサーバー [21](#page-20-0) 削除 [21](#page-20-0) 問い合わせ [21](#page-20-0) 検証 [21](#page-20-0) 関連付けられたファイル [21](#page-20-0) パスワードの認証 [13](#page-12-3) パッケージ [7](#page-6-3)、[12](#page-11-1) プラットフォームファイル [12](#page-11-1) ユーザー権限 [11](#page-10-3) ライセンス [8](#page-7-1) リストア altnames ディレクトリ [27](#page-26-0) MariaDB サービス [27](#page-26-0) portnum [27](#page-26-0) ターゲットディレクトリ [27](#page-26-0) データディレクトリ [27](#page-26-0) データディレクトリの所有権 [27](#page-26-0) パラメータ [27](#page-26-0) リダイレクト [27](#page-26-0) 別のクライアント [27](#page-26-0) 別のファイルパス [27](#page-26-0) 別のホスト [27](#page-26-0) 宛先クライアント [27](#page-26-0) ワークフロー [7](#page-6-4) 前提条件 MariaDB データベース [10](#page-9-3)

NetBackup 8.2 [10](#page-9-3) インストール済み [10](#page-9-3) 機能 [7](#page-6-5)

#### **C**

CLIENT\_NAME [15](#page-14-2)

#### **D**

DataStore ポリシー [18](#page-17-1) DB\_BACKUP\_ID\_[15](#page-14-2) DB\_PORT [15](#page-14-2) DB\_USER [15](#page-14-2)

#### **M**

MariaDB エージェント バックアップ [6](#page-5-2) リストア [6](#page-5-2) リダイレクトリストア [6](#page-5-2) 機能 [6](#page-5-2) MARIADB\_LIB\_INSTALL\_PATH [15](#page-14-2) MARIADB\_TARGET\_DIRECTORY [15](#page-14-2)

#### **N**

```
nbmariadb.conf ファイル
   クライアント 15
   コマンドライン 15
   デフォルト 15
   パラメータ 15
   場所 15
   定義済みの設定 15
   必須パラメータ 15
   構成 15
NBMARIADB_LOG_LEVEL 15
NBMARIADB_LOG_SIZE 15
```
#### **P**

POLICY\_NAME\_[15](#page-14-2)

#### **S**

SCHEDULE\_NAME [15](#page-14-2) snapshot [7](#page-6-6) SNAPSHOT\_SIZE [15](#page-14-2)